## **Dear teacher,**

You are on the edge of starting your own virtual environment in which your students can participate. Let them train their entrepreneurial skills in a newly opened shopping mall!

In the Challenge a number of rounds will be played. You can choose how many, however the maximum is 26.

To start the challenge:

1)

Fill in the subscription form. We will check your application and send you a confirmation by e-mail. Registration is free. And also the first 2 rounds.

2)

Browse to www.plazachallenge.com and login.

You are now in the Teacher Module. Click on 'Start Plaza' and create your own virtual shopping mall.

## 3)

After the Plaza has been created, click on the Plaza's name and go to 'Manage accounts'. Add the number of students that will participate in this Plaza. Print a login sheet for each one to hand out.

4)

Let the students play and start their own business. After they have finished, you can press the button for the Next Round. The engine will calculate every participant's score. This will take about 2 minutes.

5)

In the teacher Module you can show their standings, progress and results. Tip: show the scores on a whiteboard or with a beamer so everyone can watch it at the same time.

They will love to play and learn some more!

Good luck!

The team of www.plazachallenge.com

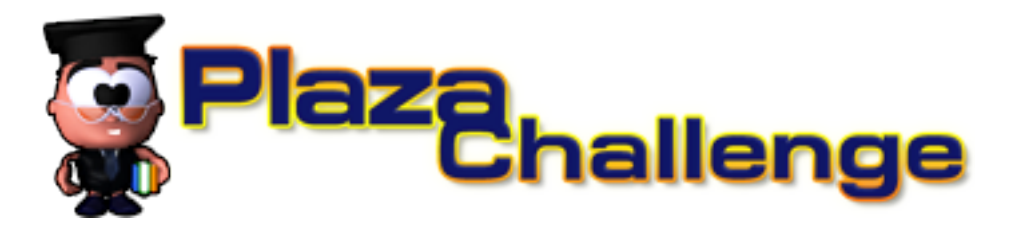